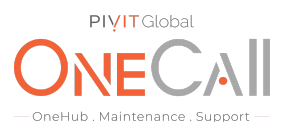

# **Commands for Collecting Outputs on UCS C-Series as Standalone**

## **What We Need**

Output Specifications from your device to quote and onboard your spare.

### **Why This Matters**

Learn what happens with the outputs retrieved and why we need the information from these commands at PivIT's Sparing Integrity [Program.](https://onecall.pivitglobal.com/sparing-integrity-program)

#### **Procedure**

For C series as Standalone

Please use the below guide. Once each command or designated tool is run, return the output file received from the device to PivIT in a .txt format using the following secure link: https://onecall.pivitglobal.com/file-upload/quote

Output Commands

CIMC is the integrated management controller on Cisco servers (similar to Dell iDrac), therefore complete the following:

Connect to CIMC via SSH:

# show chassis detail # scope chassis # show cpu detail # show dimm detail # show psu detail # show hdd detail # show gpu # show storageadapter detail # show pci-adapter detail

Share file with OneCall Support: <https://onecall.pivitglobal.com/file-upload/quote>